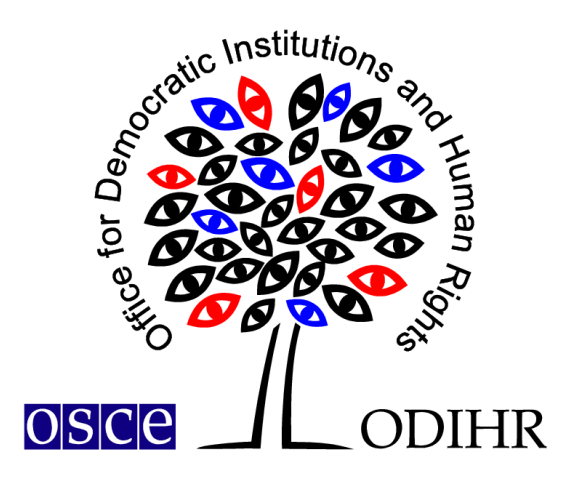

# **ODIHR ELECTORAL RECOMMENDATIONS DATABASE**

**User Manual** 

# **Table of contents**

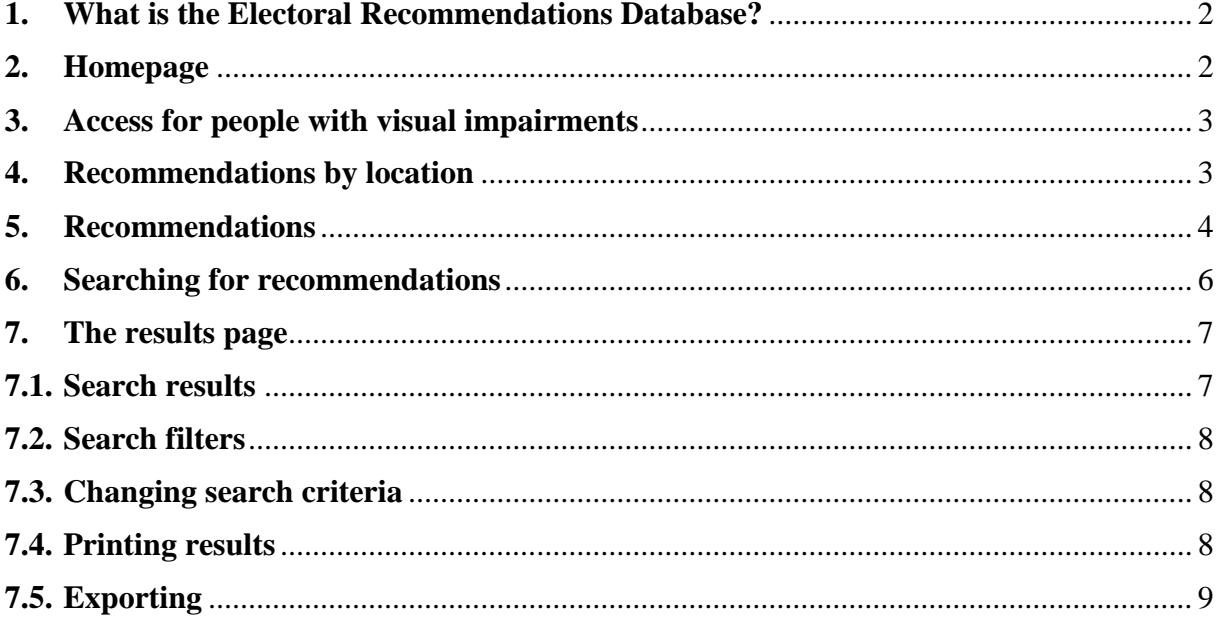

**23 September 2020** 

# <span id="page-2-0"></span>**1. What is the Electoral Recommendations Database?**

The ODIHR Electoral Recommendations Database provides a centralized and searchable collection of electoral recommendations, together with the status of their implementation, to support institutions, stakeholders and civil society across the OSCE region in their efforts their to bring the conduct of elections closer in line with OSCE commitments, as well as to track the implementation status of recommendations.

The database includes the recommendations from the ODIHR election observation reports dating back to 2014. An evaluation of the extent to which recommendations have been addressed is undertaken by subsequent election observation activities, based on a scale of *fully*, *mostly*, *partially* or *not implemented*. Individual recommendations should be read in the context of the full findings and conclusions of the reports of election observation activities.

In paragraph 25 of the 1999 OSCE Istanbul Document, OSCE participating States committed "to follow up promptly the ODIHR's election assessment and recommendations". ODIHR has been active in supporting their efforts to bring elections in line with OSCE commitments and other international obligations by [following up on](https://www.osce.org/odihr/elections/266126) ODIHR recommendations. In 2016, ODIHR published its [Handbook on the Follow-up of Electoral Recommendations.](https://www.osce.org/odihr/elections/244941)

This database is based on a smaller collection initially developed as part of the **Support to** [Elections in the Western Balkans](https://www.osce.org/odihr/support-to-elections-in-western-balkans) project implemented between 2017-2020, funded by the European Union and Austrian Development Agency.

# <span id="page-2-1"></span>**2. Homepage**

The Electoral Recommendations Database can be found here: [https://paragraph25.odihr.pl/.](https://paragraph25.odihr.pl/)

The website contains a short introduction to the database and a webpage featuring the OSCE participating States (pS) and other places in which ODIHR has observed elections since 2014 (Afghanistan):

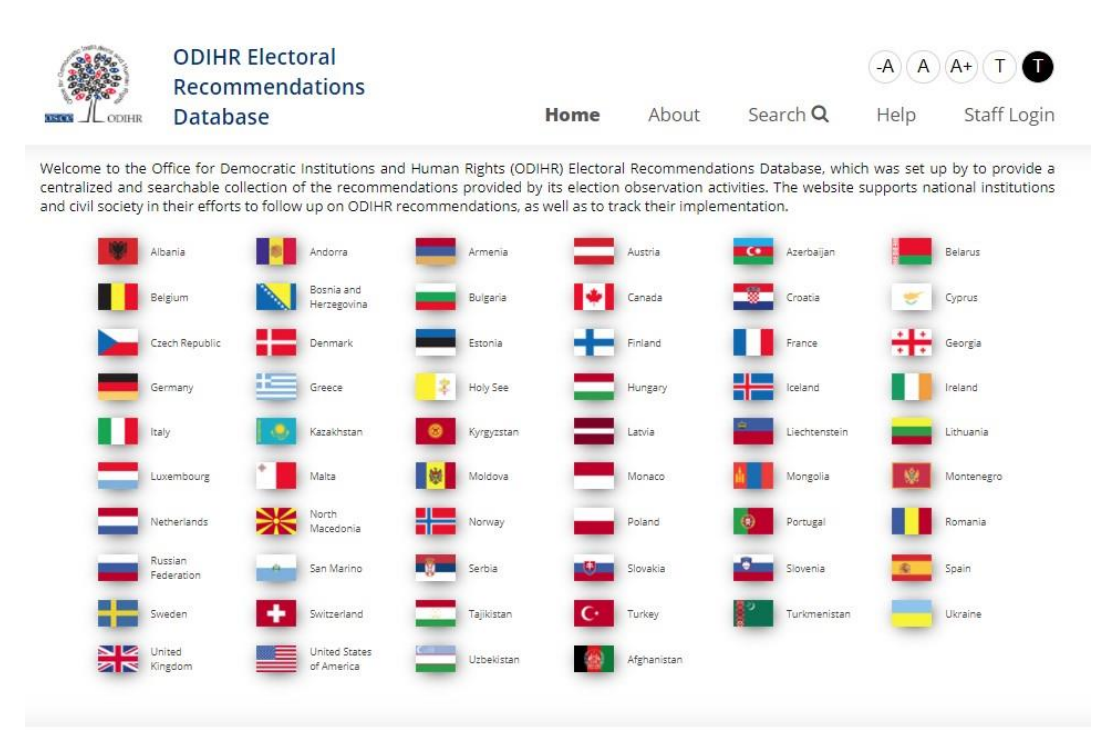

## <span id="page-3-0"></span>**3. Access for people with visual impairments**

The database includes accessibility features for visually impaired people, by allowing for larger fonts and higher contrast.

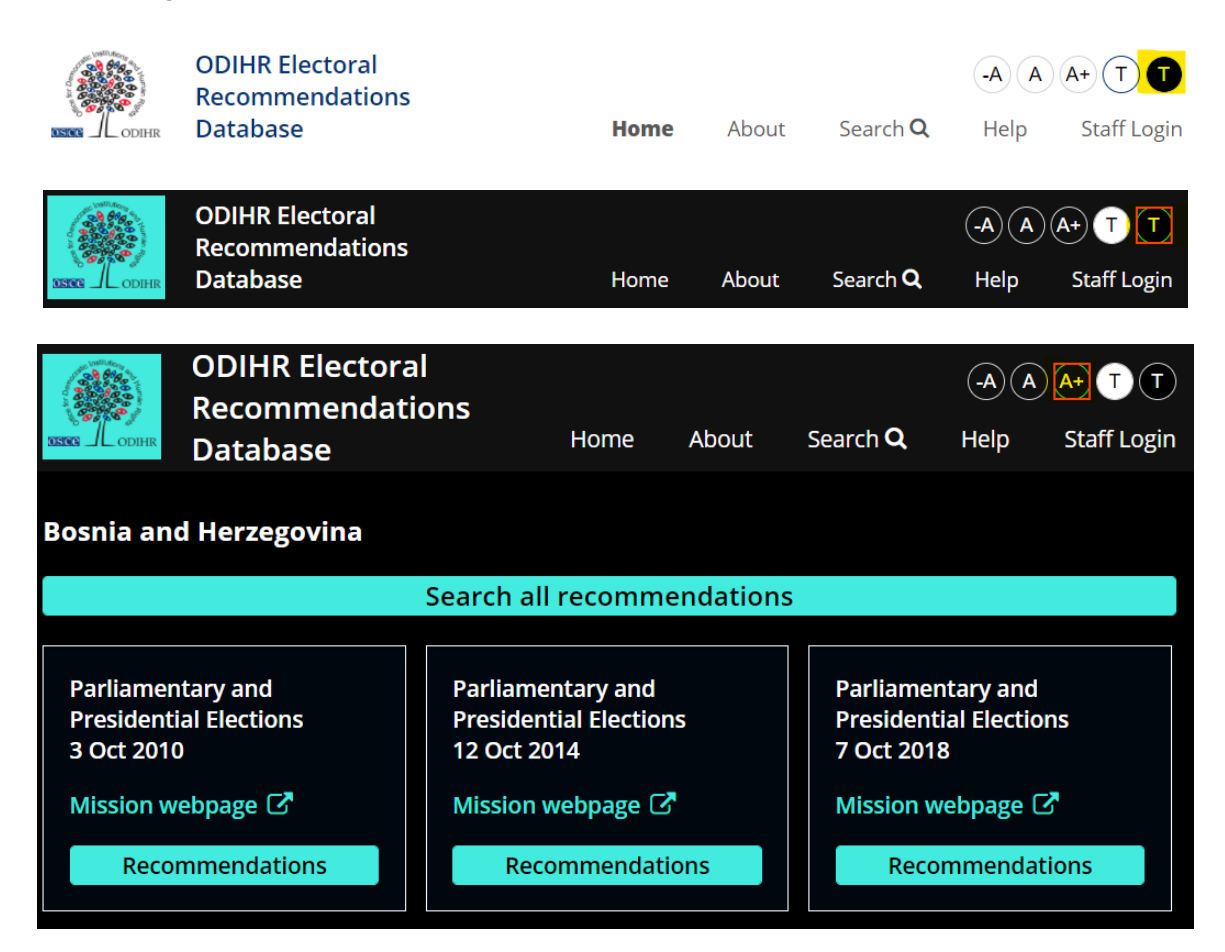

# <span id="page-3-1"></span>**4. Recommendations by location**

 $\mathbf{L}$ 

If you wish to view recommendations for a given location, click on the flag icon. You will see:

a) **Search all recommendations**. Selecting this option will bring you to the results page with all the recommendations for the selected location:

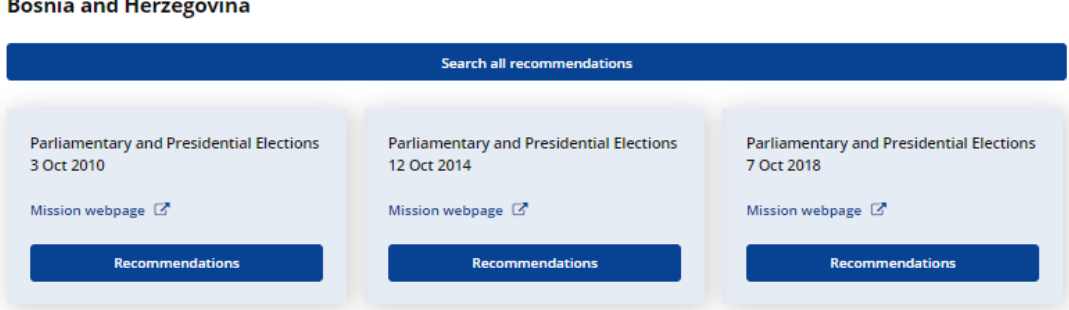

- b) Links to the recommendations grouped by election activities and a link to a particular activity.
	- If you click on **Recommendations**, you will be redirected to the results page, which shows recommendations for given election activities:

#### **Bosnia and Herzegovina**

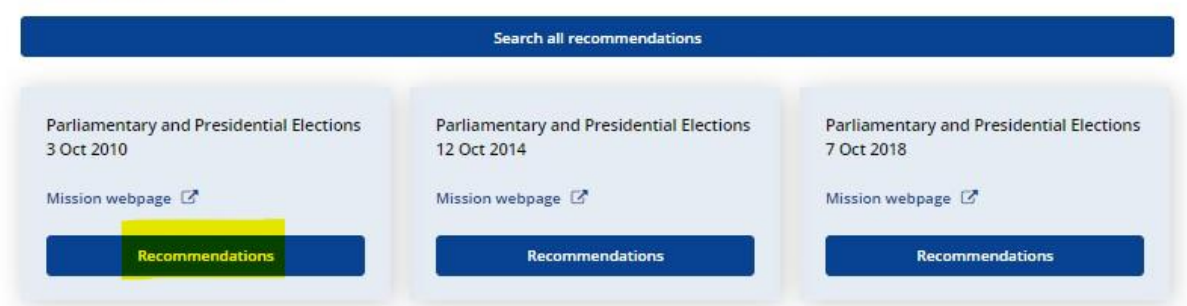

- If you click on a particular election observation activity, you will be redirected to the main ODIHR website, with information about the respective activity:

**Bosnia and Herzegovina** 

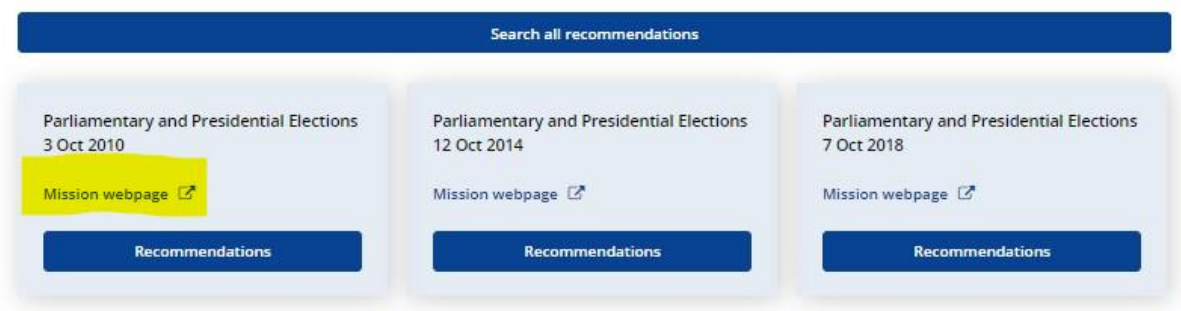

## <span id="page-4-0"></span>**5. Recommendations**

Each recommendation contains information related to:

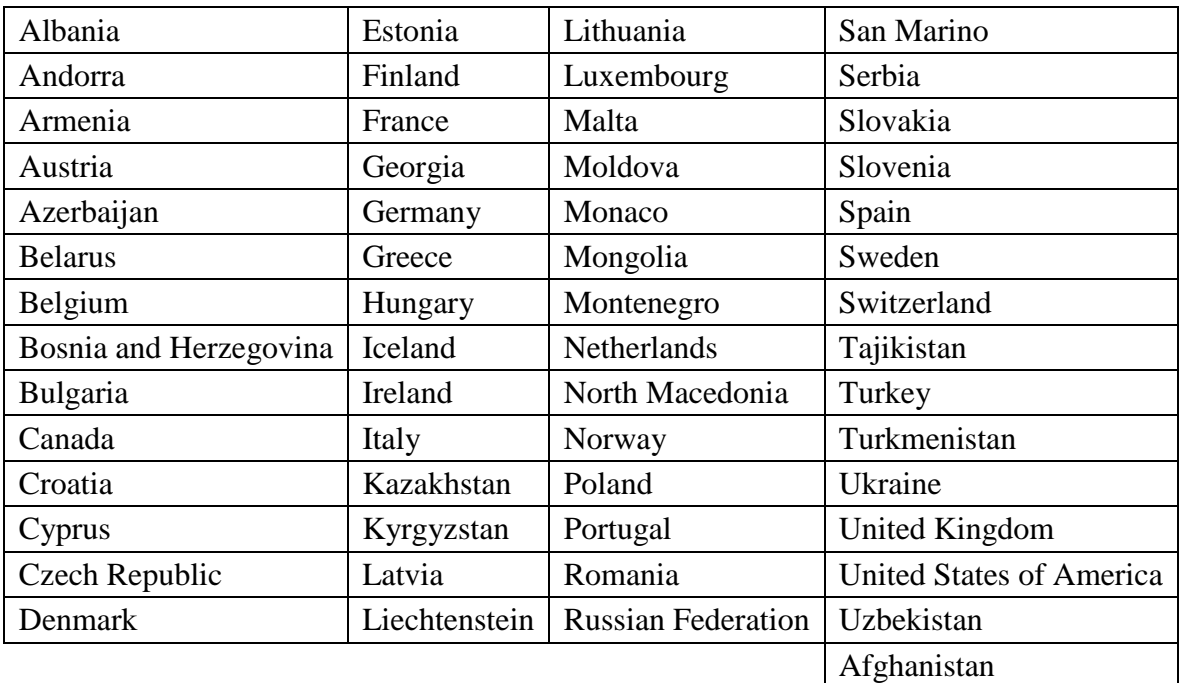

- Location (of the election observation activity)

- Year of election (starting with 2014)

- Election type

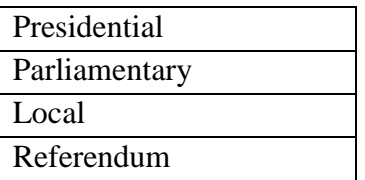

- Early election
- Type of election observation activity

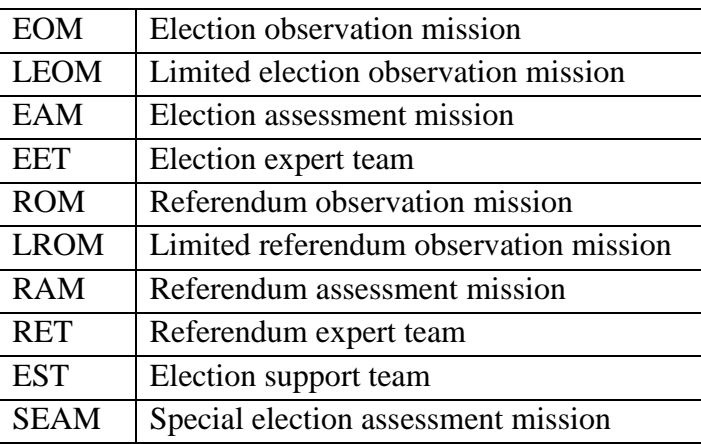

- Recommendation # in final report
- Priority recommendation

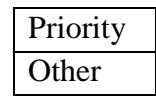

- Thematic area (or secondary thematic area)

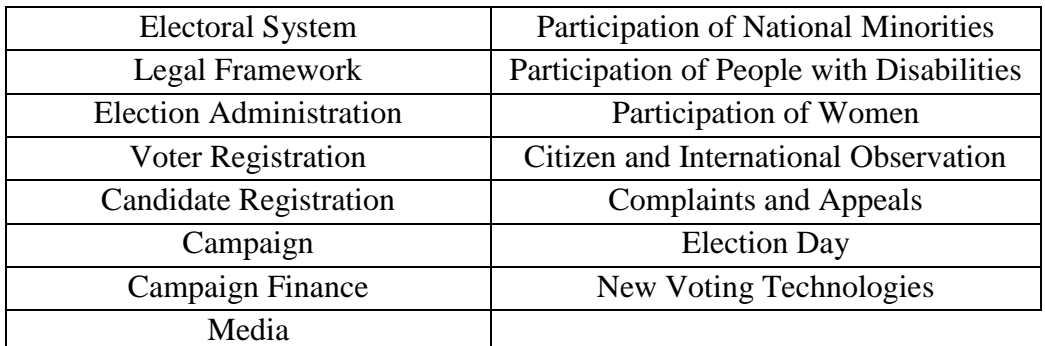

- Type of recommended change

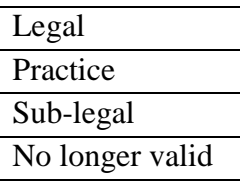

- Status of implementation

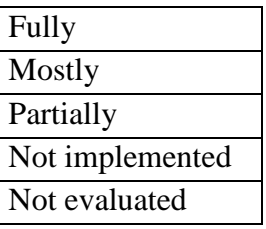

- Year of evaluation

## <span id="page-6-0"></span>**6. Searching for recommendations**

The search option allows you to specify search criteria in detail. If you want to narrow the focus of the search, you can filter recommendations according to the following categories:

- Location
- Year of election
- Election type
- Recommendation # in final report
- Type of recommendation
- Thematic area (or secondary thematic area); the results will include the recommendations from a thematic area, regardless of being primary or secondary.

 $-A(A)(A+T)$ 

Logout

Help

- Text of the recommendation (enter searched text)
- Type of recommended change
- Status of implementation
- 1. Select the **Search** option from the top menu. This will open up this search panel:

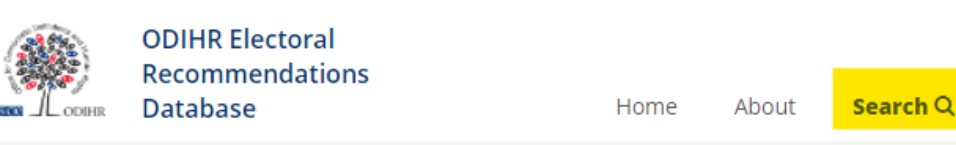

#### **Search Recommendations**

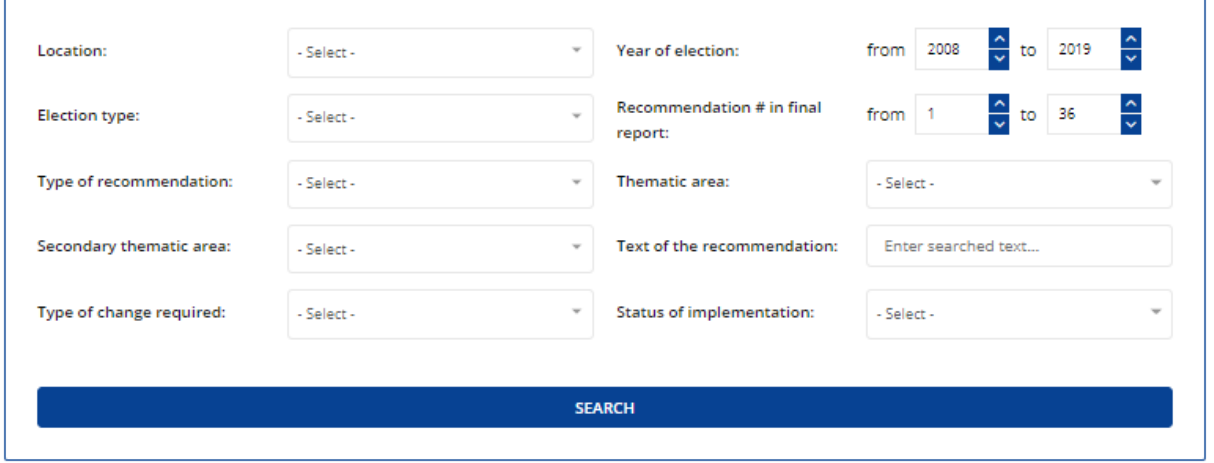

2. Choose the filters you wish to apply. Note that you can select more than one for each category. You can also **select** or **unselect** all filters.

3. Select Search to view the results page.

#### <span id="page-7-0"></span>**7. The results page**

After performing a search as described above, a results page is displayed with the following elements:

# <span id="page-7-1"></span>**7.1. Search results**

This will display a summary of the recommendations you have searched for:

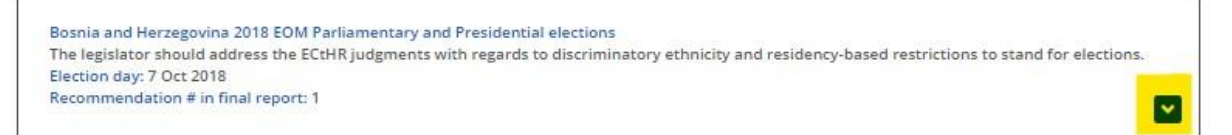

To see the full details of any particular recommendation, click on the arrow:

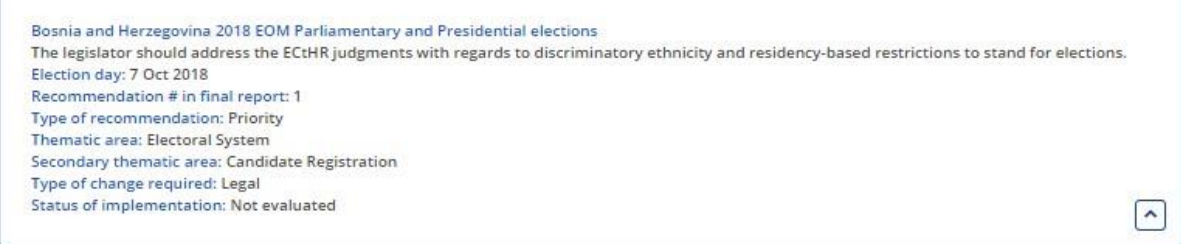

You can choose to see all recommendations on one page by clicking **See all**.

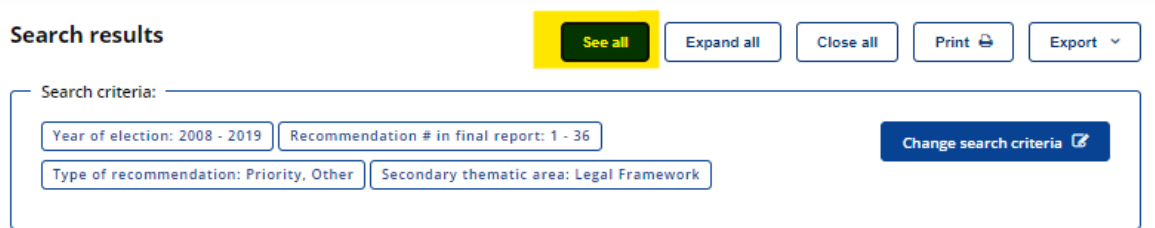

You can choose to expand all the recommendations on the page by clicking **Expand all**.

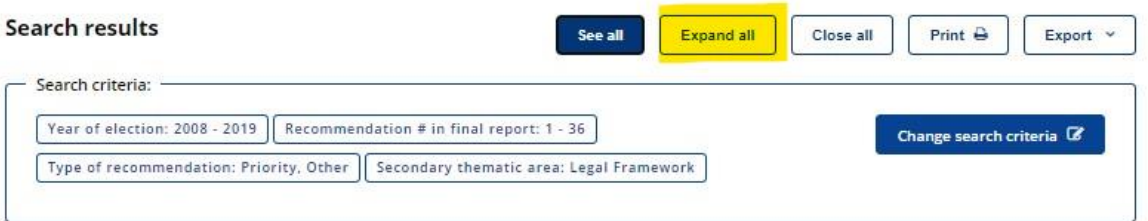

You can choose to see less information on the page by clicking **Close all**.

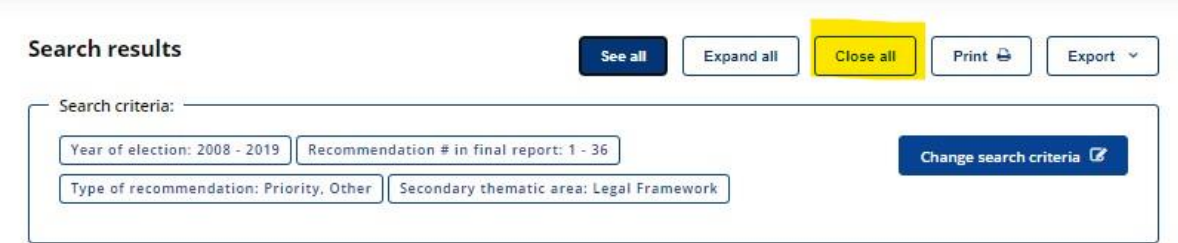

## <span id="page-8-0"></span>**7.2. Search filters**

**The Sort by** option allows you to filter the results by the following categories:

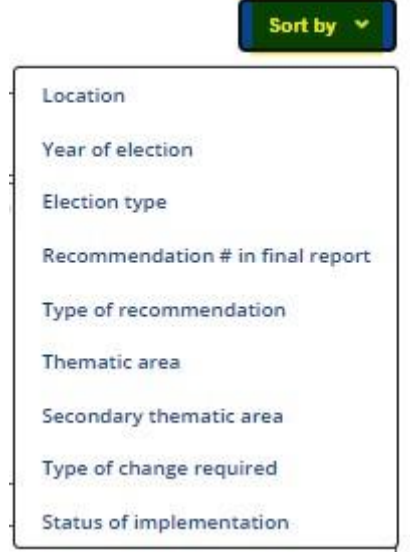

# <span id="page-8-1"></span>**7.3. Changing search criteria**

You can modify your search using the **Change search criteria** option:

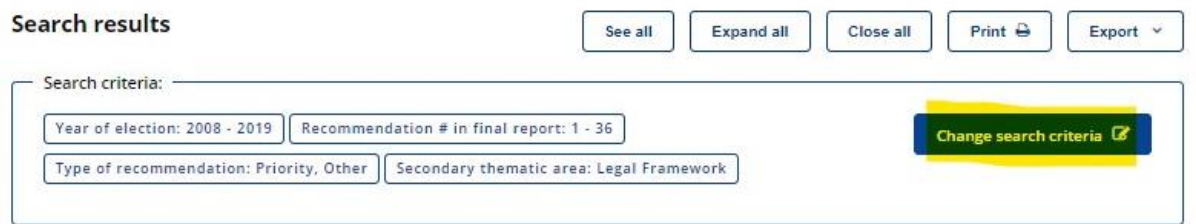

#### <span id="page-8-2"></span>**7.4. Printing results**

You can print the results of your search by clicking the **Print** option. This will open a standard printer dialogue box.

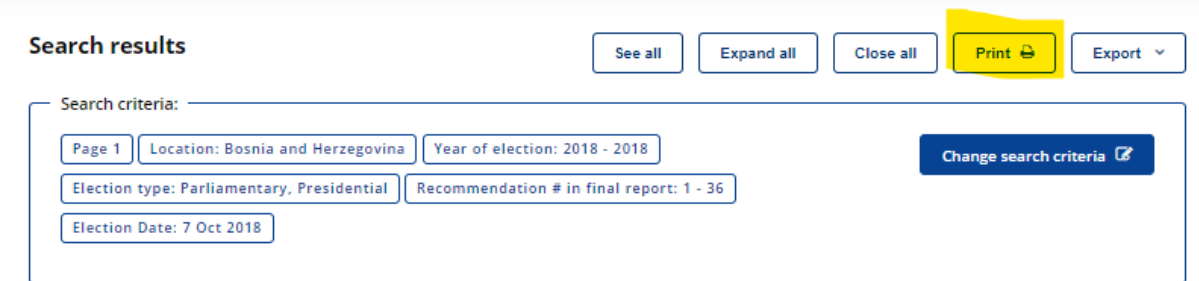

# <span id="page-9-0"></span>**7.5. Exporting**

You can also export with the results of your search to CSV or PDF:

- If you want to save your results to as a PDF file, click **Export** and select the **PDF** option:

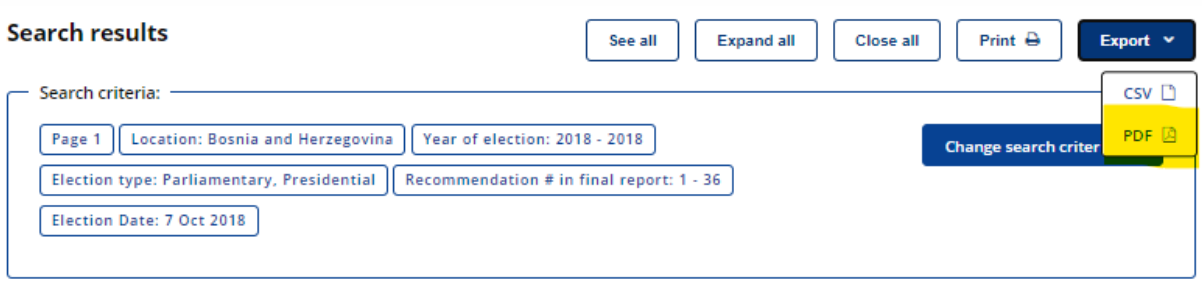

- If you want to export your results to a CSV file, click **Export** and select the **CSV** option:

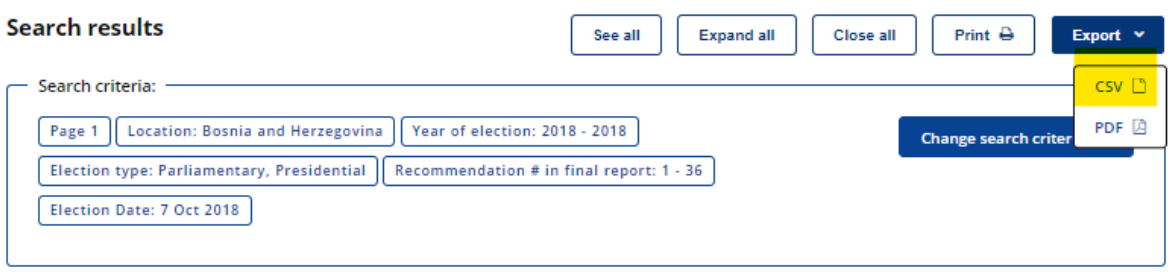